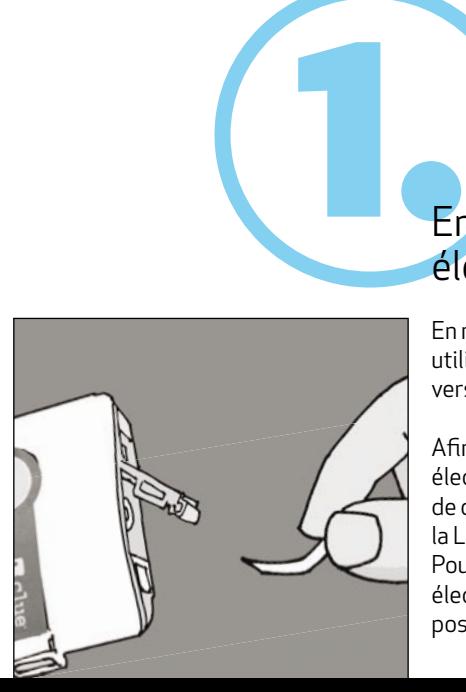

Veuillez suivre aussi nos vidéos tutorielles sous **www.clue-medical.com** – les chapitres correspondants sont indiqués par ce symbole . **WINE** 

Avant de faire fonctionner la batt erie, enlevez la bande de protection!

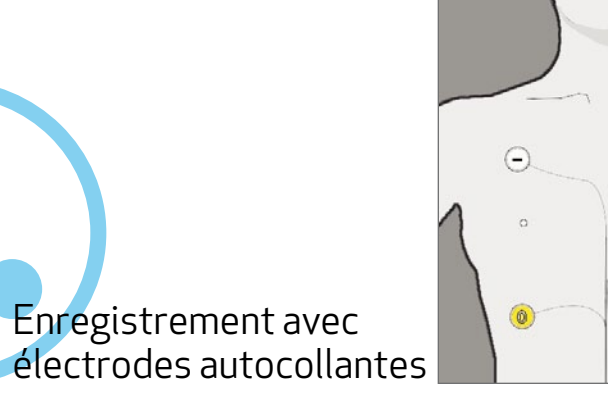

 $\bullet$ 

Afin de lancer l'enregistrement sur 24, il convient de fixer d'abord les électrodes autocollantes. Appuyez ensuite une fois sur le bouton de commande. Après 10 secondes au plus, l'enregistrement est lancé et la LED verte se met à clignoter.

En mode d'utilisation normale, le système **clue medical 24h** doit être utilisé avec des électrodes autocollantes. Un transfert direct des données vers le bureau n'est pas possible avec le système **clue medical 24h**.

Pour stopper l'enregistrement, débranchez simplement le câble des électrodes de la fi che du système **clue medical 24h**. Ce processus est possible à tout moment.

Veillez à ce le système ne soit pas équipé de vieilles batteries AAA ou de batteries rechargeables qui viennent d'être rechargées lorsque vous souhaitez procéder à un enregistrement de 24 heures!

Après environ 25 à 27 heures, l'appareil se met automatiquement à l'arrêt pour des raisons liées à sa capacité de stockage.

Les enregistrements de séquences d'ECG individuels de 2 minutes : Au cours des enregistrements de 24 heures, vous pouvez en plus procéder à des enregistrements de séquences d'ECG de 2 minutes, en appuyant brièvement sur le bouton de commande à chaque fois que vous souhaitez enregistrer un ECG de 2 minutes.

Pour ce faire, aucune autre action n'est nécessaire, la séquence d'ECG de 2 minutes est enregistrée alors que l'enregistrement sur 24 continue. Le système permet de stocker jusqu'à 10 enregistrements de 2 minutes de ce type.

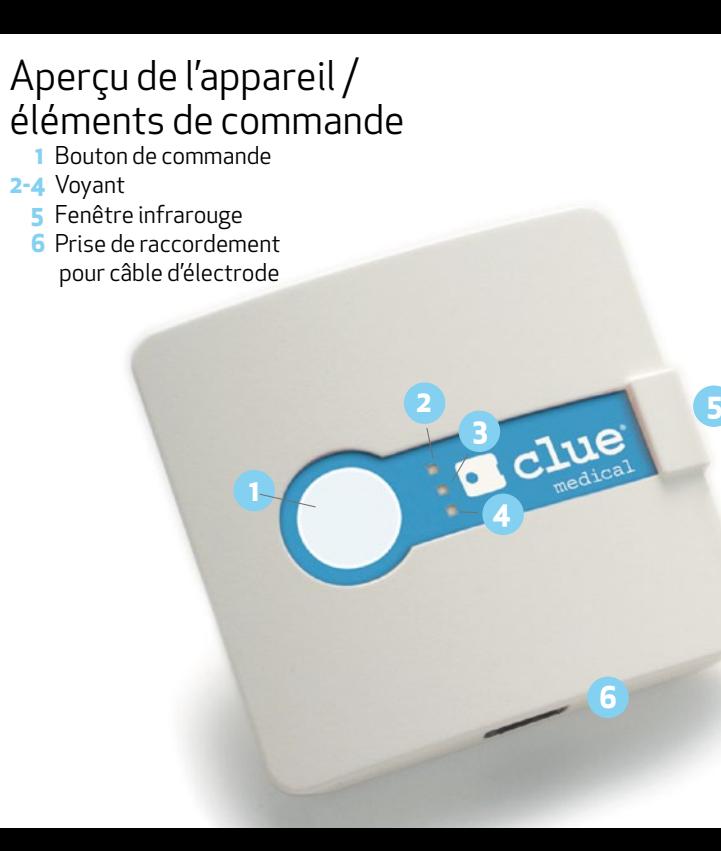

**7** Couvercle du compartiment à piles avec interrupteurs DIP pour la sélection du mode de transfert de données **8** Electrodes rigides

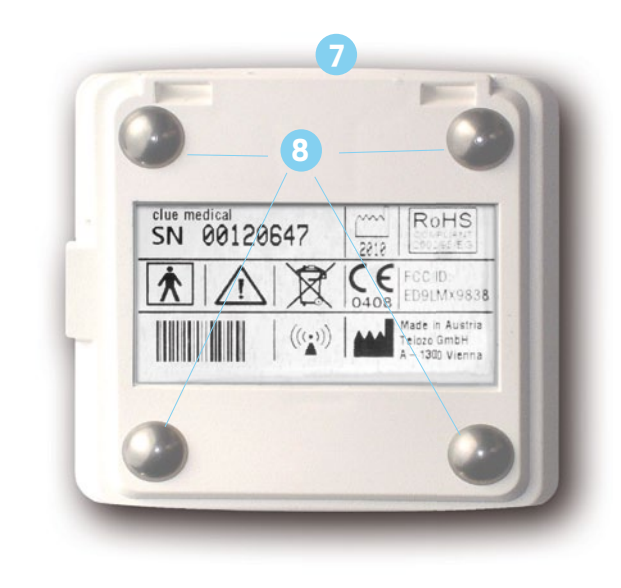

<u>For the part</u>

## clue medical 24

lue

 $24^{\mathsf{h}}$ 

## Accès aux données interprétées par le Centre de Service en ligne

- Sur la page d'accueil, cliquez sur « LOGIN ».
- Saisissez votre nom d'utilisateur et votre mot de passe et sélectionnez votre langue par défaut le cas échéant.
- Les données interprétées apparaissent (aussi bien les séquences ECG plus longues allant jusqu'à 24 heures, que les séquences ECG de deux minutes éventuellement enregistrées par intermittence pendant ce temps) par appareil autorisé.
- Cliquez sur l'interprétation souhaitée (première rubrique, sous #). A la rubrique « Détails ECG », dans « Données », cliquez sur « **interactive** » pour visualiser la représentation interactive de l'enregistrement sur 24 heures.

Vote et dans Ces informations recouvrent. Rythme cardiaque, variabilité du rythme<br>
cardiaque (VRC %), activité pondérée systèmes nerveux<br>
sympathique/parasympathiques (Analyse FFT, MLF) ainsi qu'un maximum<br>de 10 séquences ECG individue La séquence ECG de deux minutes, repérée par une flèche bleue dans l'exemple ci-dessus, peut être ouverte en cliquant sur le symbole PDF qui se trouve à côté du numéro de l'interprétation des données, comme indiqué ci-dessous!

Vous obtenez ces représentations visuelles pouvant être imprimées en cliquant sur le symbole PDF qui se trouve sur la page d'accueil « Mes ECG » entre le numéro (#) et l'ID de l'appareil, classés par heures, en fonction de la durée des enregistrements.

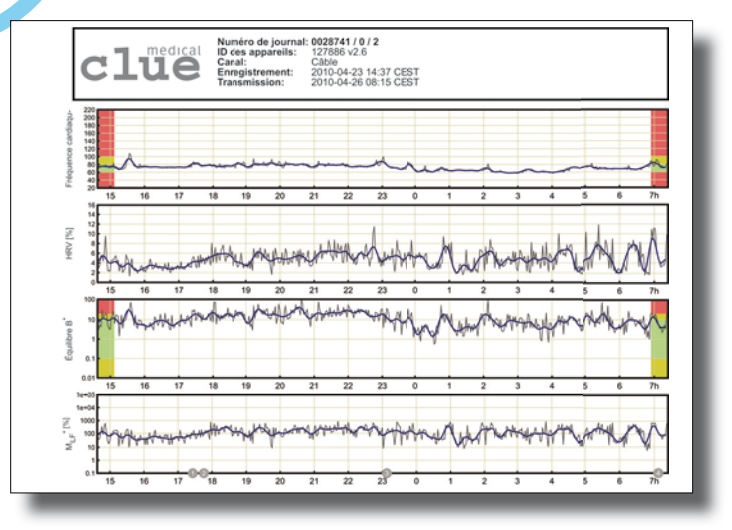

**clue medical 24h** est capable d'enregistrer des intervalles RR pendant au moins 24 heures et de générer, sur cette base et pour toute cette durée, les évaluations suivantes pouvant ensuite être représentées graphiquement et consultées dans le centre de service en ligne.

Ces informations recouvrent: Rythme cardiaque, variabilité du rythme cardiaque (VRC %), activité pondérée systèmes nerveux sympathique/parasympathiques (Analyse FFT, MLF) ainsi qu'un maximum de 10 séquences ECG individuelles de deux minutes à 1 canal.

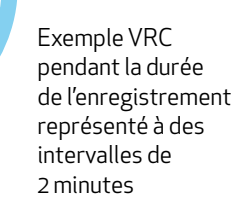

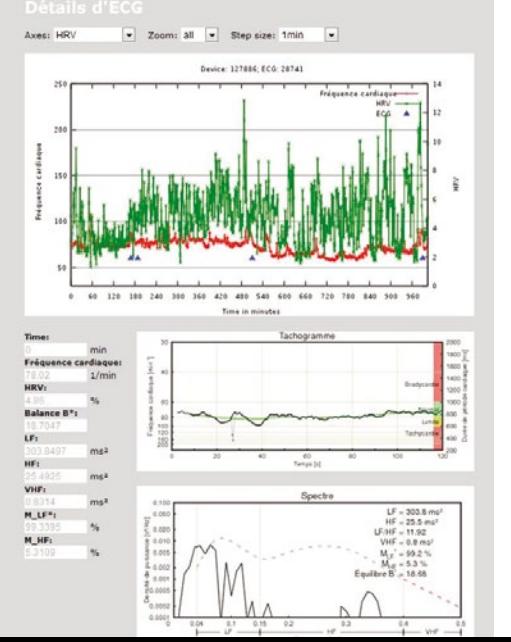

## Aperçus.

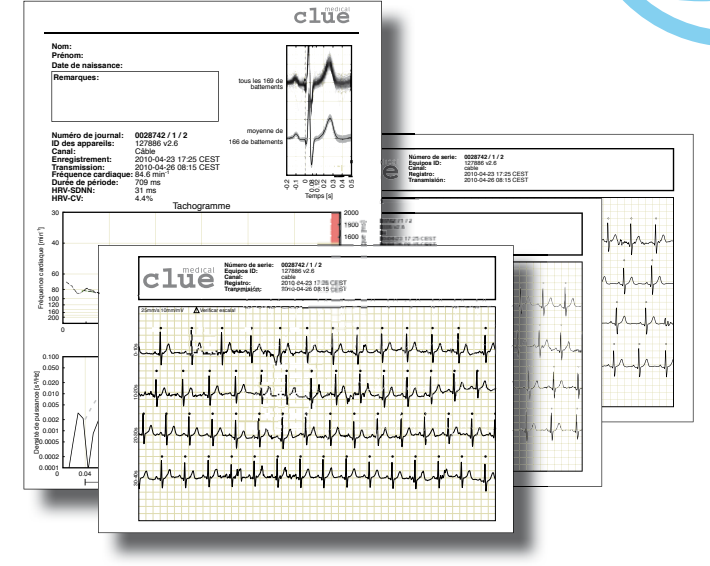